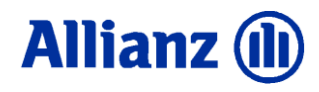

# **Sichere Kommunikation Allianz Encryption Service**

Leitfaden für Mitarbeiter des Allianz-Konzerns

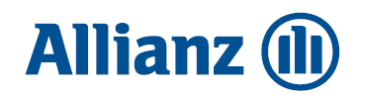

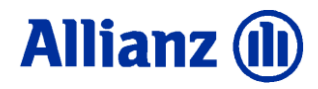

## **Inhaltsverzeichnis**

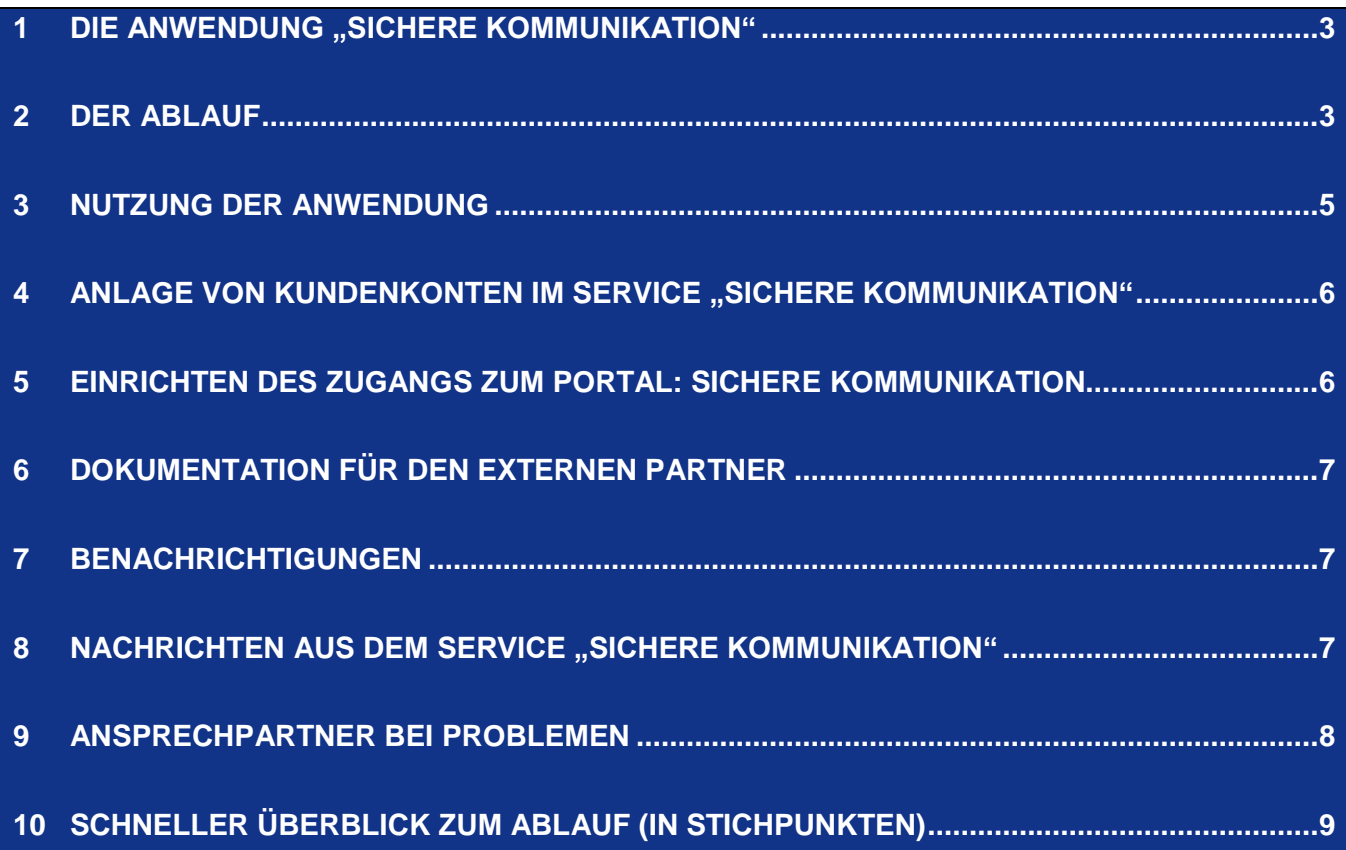

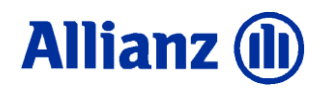

#### **1 Die Anwendung "Sichere Kommunikation"**

Die Allianz Internet-Anwendung "Sichere Kommunikation" (Allianz Encryption Service) stellt die Möglichkeit des Datenaustausches zwischen Konzernmitarbeitern und externen Partnern über das Internet unter der Nutzung einer sicheren Verbindung zur Verfügung. Die Verschlüsselung erfolgt über SSL, ein Verfahren das z.B. auch im Homebankingbereich angewendet wird. Die Anwendung ist für den externen Partner über die Internetadresse https://encrypt.allianz.com/azd/ erreichbar.

Mit der Nutzung des Dienstes "Sichere Kommunikation" haben Sie als Allianz-Konzern-Mitarbeiter die Möglichkeit, per E-Mail mit Kunden über das Internet sicher zu kommunizieren. Die Anwendung "Sichere Kommunikation" stellt dem von Ihnen kontaktierten externen Kunden ein persönliches Portal zur Verfügung, das den sicheren Austausch von Informationen bzw. Dokumenten gewährleistet.

Bitte lesen Sie auch die Dokumentation für den externen Kunden! Dort werden weitere wichtige Prozesse näher beschrieben.

#### **2 Der Ablauf**

Ihre vertrauliche E-Mail wird dem Kunden zeitlich befristet über ein Portal zum Download zur Verfügung gestellt. Der Kunde wird dann per automatisch generierter E-Mail darüber informiert, dass für ihn neue Informationen eingetroffen sind.

Der Zugriff des Kunden erfolgt über einen Webbrowser. Die Verbindung vom Webbrowser des Kunden zum Allianz-Service "Sichere Kommunikation" wird unter Nutzung der SSL-Verschlüsselungstechnologie gesichert. Der Kunde muss sich dem Service gegenüber mit seiner registrierten E-Mail Adresse und seinem Kennwort authentifizieren.

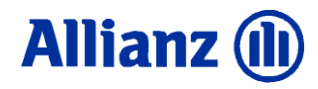

Das nachfolgende Bild gibt Ihnen einen Eindruck, wie Nachrichten im Portal für den Kunden dargestellt werden.

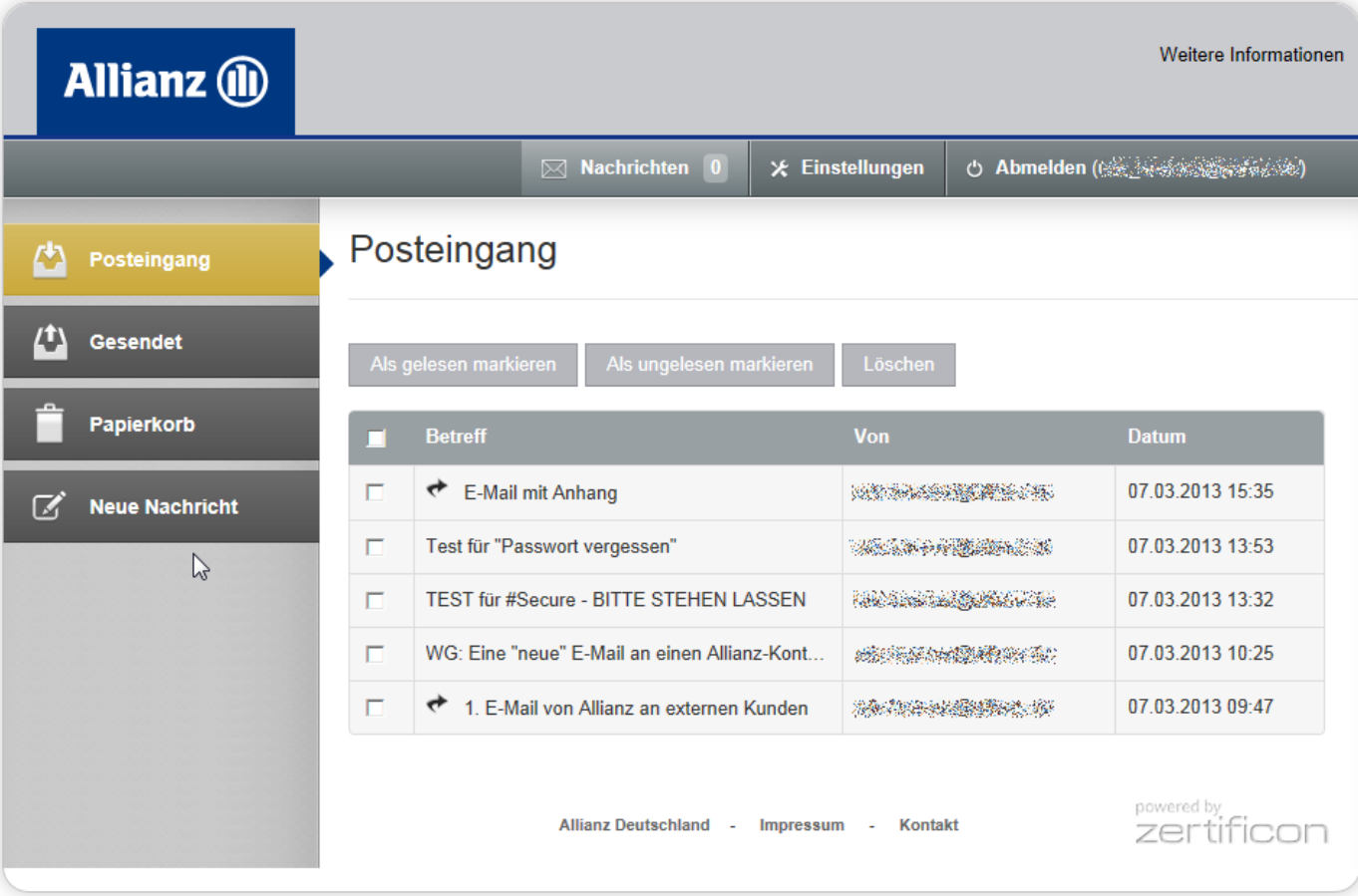

**Abbildung 1 - Posteingang Sichere Kommunikation**

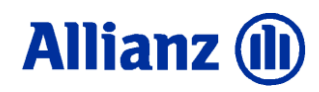

#### **3 Nutzung der Anwendung**

Um den Service "Sichere Kommunikation" mit Ihren Kunden nutzen zu können, benötigen Sie lediglich die Anwendung MS Outlook. Die Adressierung erfolgt, indem Sie die E-Mailadresse des externen Partners in das "An" oder "CC" schreiben und am Ende das Kürzel "#secure" anhängen. Wichtig: Eine gesonderte Verschlüsselung via MS Outlook ("Optionen / Verschlüsseln") ist **NICHT** zu setzen!

Beispiel: Sie wollen mit einem Kunden mit der SMTP-Adresse "externer.partner@internet.de" über den Service "Sichere Kommunikation" Informationen austauschen. In diesem Fall stellt sich die komplette Adressierung wie folgt dar: externer.partner@internet.de#secure

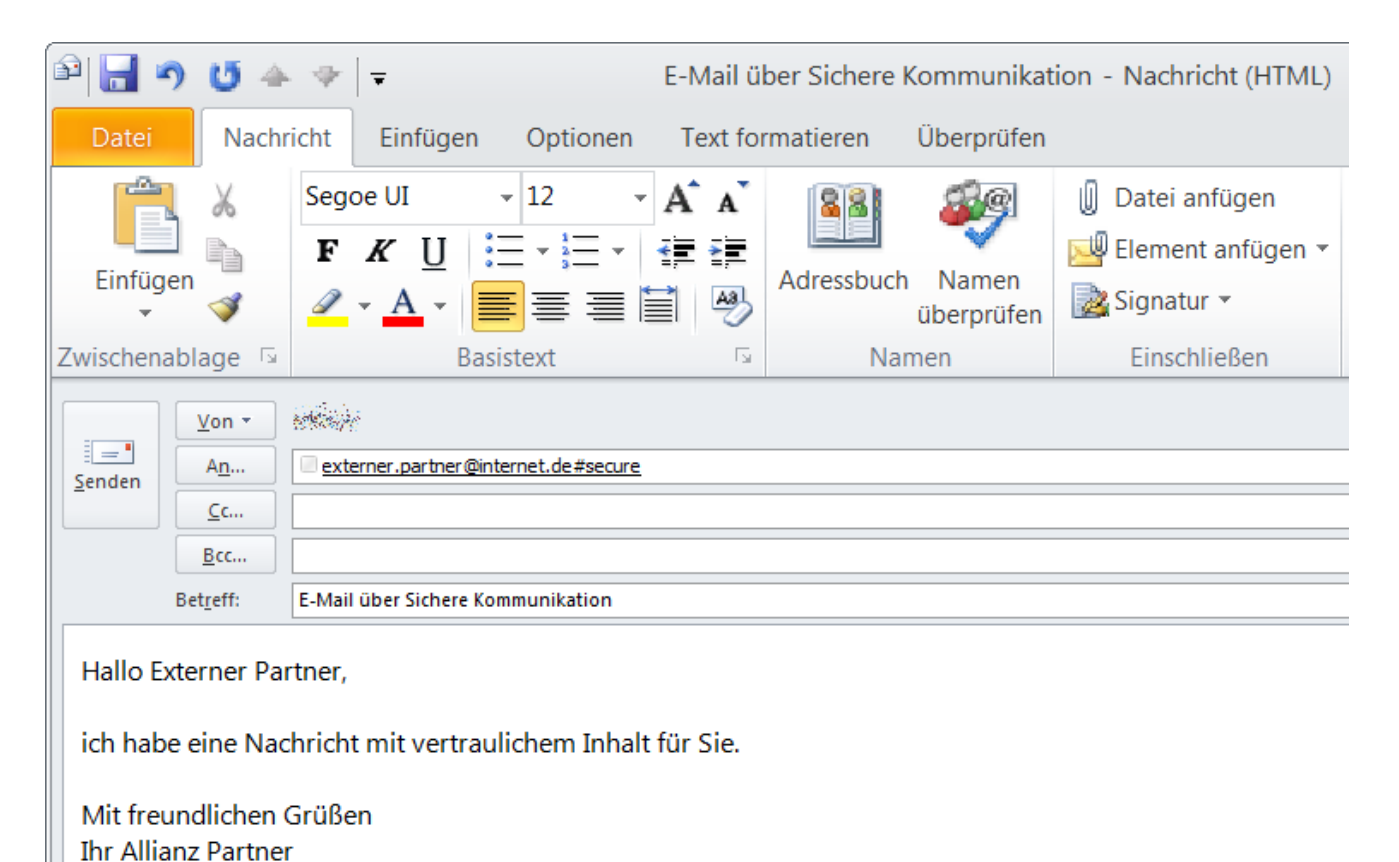

### **Abbildung 2 - E-Mail via Sichere Kommunikation an externen Partner**

Sie können in einer E-Mail sowohl externe E-Mail-Adressen mit #secure als auch interne E-Mail-Adressen (@allianz.de) adressieren. Bitte beachten Sie, dass Gruppenpostkörbe (GPK) nur angeschrieben werden können, wenn diese mit dem Sonder-Service "E-Mail-Verschlüsselung für GPK" ausgestattet sind. Bei GPK ohne diesem Sonder-Service erzeugen diese Nachrichten einen Zustellfehler und werden nicht übermittelt.

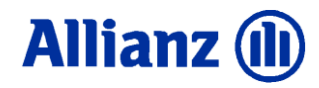

Eine Adressierung von internen E-Mail-Adressen mit #secure-Zusatz ist nicht möglich! Vertrauliche Nachrichten an Allianz-Mitarbeiter schicken Sie bitte direkt als verschlüsselte Mail über MS Outlook.

#### **4 Anlage von Kundenkonten im Service "Sichere Kommunikation"**

Einem Kunden werden Informationen über den Service "Sichere Kommunikation" wie oben beschrieben zugesendet. Dabei wird in der Anwendung überprüft, ob für den Kunden schon ein Konto besteht; wenn nicht, wird automatisch ein entsprechendes Konto neu angelegt.

Kundenkonten, die so angelegt wurden, werden nach einem Inaktivitätszeitraum von einem Jahr automatisch wieder gelöscht.

Der Kontenname ist die verwendete E-Mailadresse.

#### **5 Einrichten des Zugangs zum Portal: Sichere Kommunikation**

Der erstmalige Zugang wird dem externen Kunden durch die Eingabe einer PIN und der Nutzung eines zugestellten Links eingerichtet.

Die PIN wird an den Allianz-Mitarbeiter, der die Kontenanlage initiiert hat, per E-Mail zugestellt. Der Allianz-Mitarbeiter teilt nun dem Kunden über einen sicheren Kanal (z.B. Telefon oder Fax) diese PIN mit. Eine Weiterleitung der PIN per E-Mail an den Kunden ist aus Sicherheitsgründen nicht erlaubt.

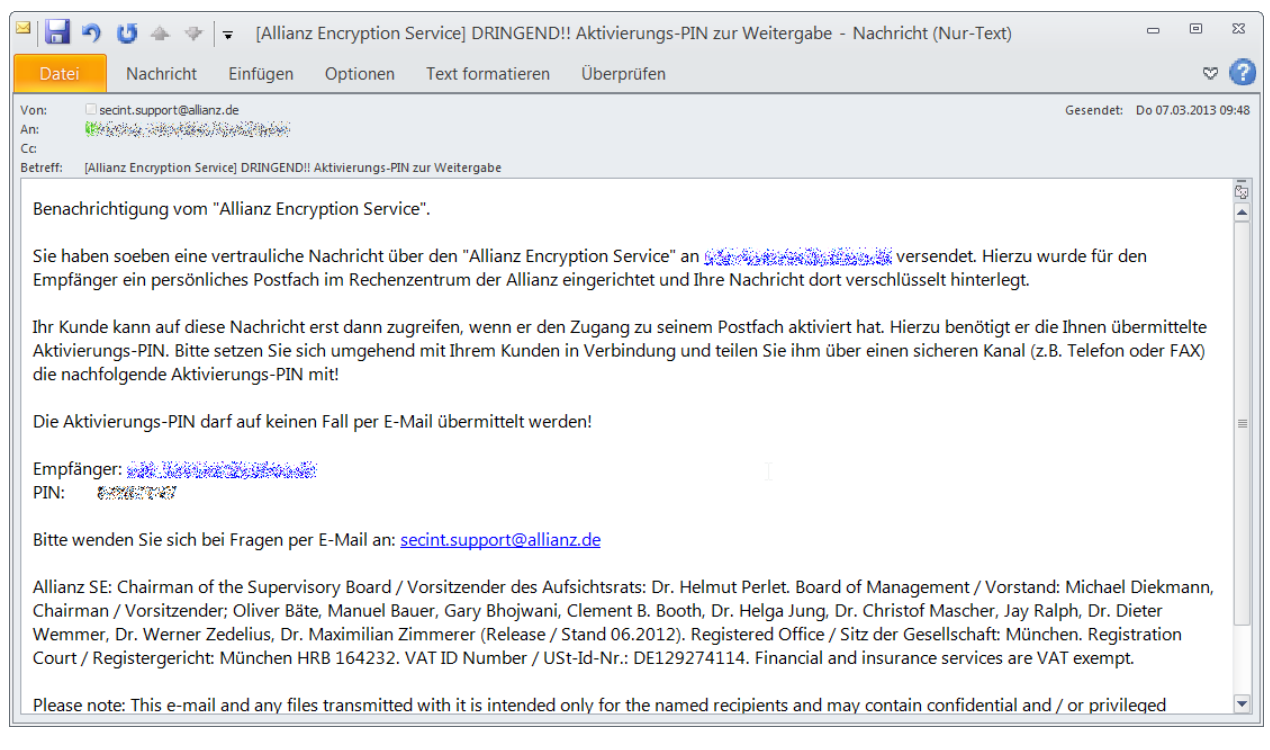

**Abbildung 3 - Information über PIN zur Mitteilung an den externen Partner**

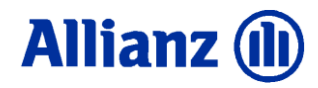

Den Link auf die Internetseite der Sicheren Kommunikation bekommt der externe Partner automatisch zugestellt. Nach der Erstanmeldung mit Kennwort und PIN wird der Kunde aufgefordert sein Kennwort zu ändern und eine so genannte Sicherheitsfrage auszuwählen und zu beantworten.

#### **6 Dokumentation für den externen Partner**

Alle weiteren Beschreibungen sind in der speziellen Dokumentation für den externen Partner hinterlegt. Diese Informationen sind im IND abgelegt.

#### **7 Benachrichtigungen**

Für jeden Kunden ist hinterlegt, wie z.B. mit un- bzw. gelesenen Nachrichten verfahren werden soll. Für den Fall dass der Kunde die Benachrichtigung nicht liest bekommen Sie nach 10 Tagen eine entsprechende Benachrichtigung. Jede Nachricht wird nach 30 Tagen automatisch aus dem Portal des Kunden gelöscht.

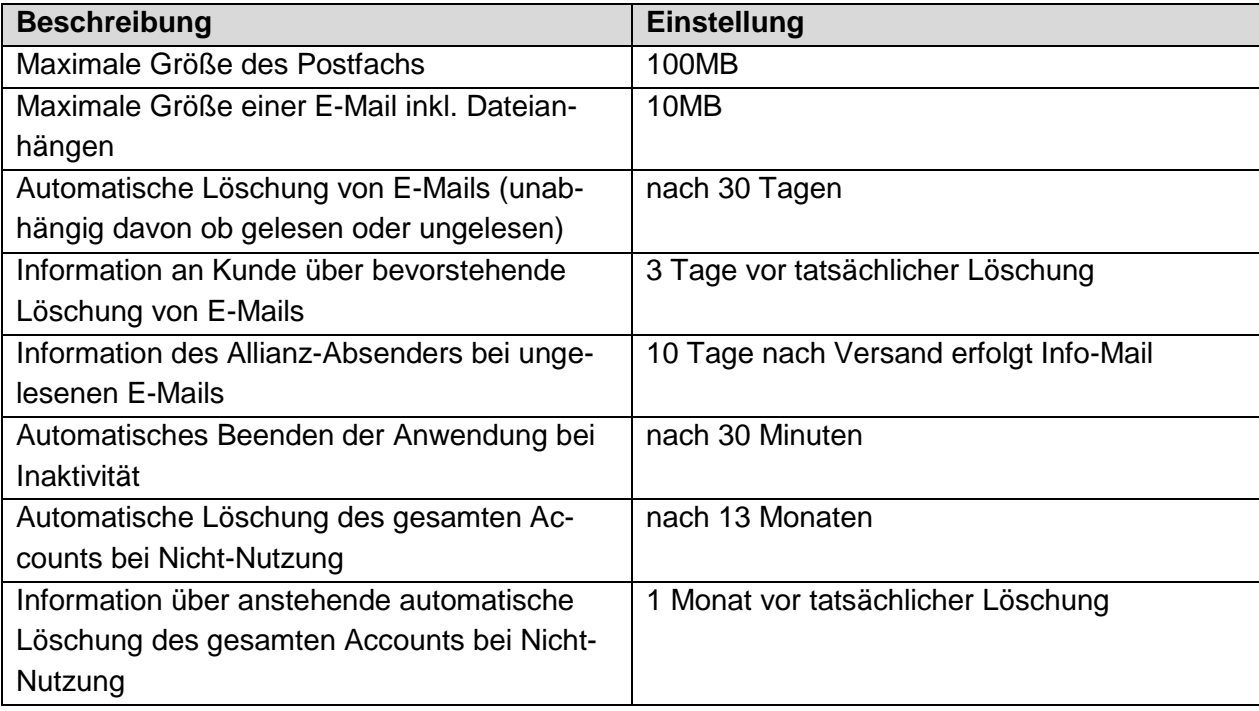

Weitergehende Grund-Einstellungen können Sie der nachfolgenden Tabelle entnehmen:

#### **8** Nachrichten aus dem Service "Sichere Kommunikation"

Der externe Partner kann aus der Sicheren Kommunikation heraus E-Mails an den internen Allianz-Anwender zu versenden. Aus der Sicheren Kommunikation an Sie versendete E-Mails, erscheinen bei Ihnen im Postfach von MS Outlook wie gewohnt im Posteingang, Sie können also auf den ersten

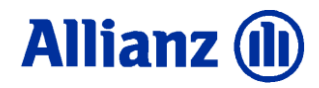

Blick erkennen, welcher Kunde der eigentliche Absender dieser Mail ist. Bitte beachten Sie: Wenn Sie auf eine Nachricht antworten muss die Kennung #secure bei der E-Mail-Adresse ergänzt UND die MS Outlook Option "Verschlüsseln" muss deaktiviert werden. Eine automatische Vorfüllung/Einstellung dieser Kennungen erfolgt nicht.

#### **9 Ansprechpartner bei Problemen**

Bei Fragen und Problemen wenden Sie sich bitte an Ihren zuständigen Benutzerservice oder per EMail an die folgende Adresse [secure.support@allianz.de](mailto:secure.support@allianz.de).

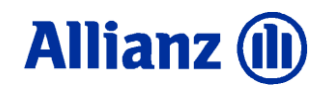

#### **10 Schneller Überblick zum Ablauf (in Stichpunkten)**

- Aufruf des Verfahrens erfolgt mit dem Anhang "#secure" an die E-Mail-Adresse des externen Empfängers
- MS Outlook erkennt den Aufruf und prüft, ob für den Empfänger bereits ein sicheres Postfach eingerichtet ist
	- o Wenn Ja, wird die E-Mail in dieses sichere Postfach gelegt und dem Empfänger eine Benachrichtigung über eine neue E-Mail gesendet. Die Benachrichtigung enthält einen Link, mit dem der Empfänger durch Anklicken seinen Browser öffnet und Zugang zu seinem Postfach erhält (Passwort-Eingabe erforderlich)
	- o Wenn Nein, wird automatisch ein Registrierungsprozess angestoßen. Im Rahmen dieses Prozesses wird das Postfach eingerichtet und die E-Mail dort abgelegt. Der Allianz-Mitarbeiter erhält ein Kennwort (PIN) und muss dieses dem Empfänger auf einem "sicheren Kanal" (Telefon, Fax) mitteilen
- Alle Übertragungswege sind verschlüsselt
- Mails und Anhänge liegen in einem verschlüsselten Webserver innerhalb des Allianz-**Netzwerks**